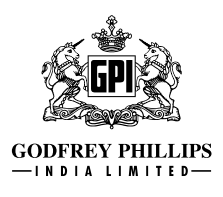

## **INSTRUCTIONS FOR REMOTE E-VOTING**

Pursuant to SEBI circular dated December 9, 2020 on e-Voting facility provided by Listed Companies, Individual shareholders holding securities in Demat mode can vote through their Demat account maintained with Depositories and Depository Participants.

Shareholders are advised to update their mobile number and email Id in their Demat accounts to access e-Voting facility.

Login method for Individual shareholders holding securities in Demat mode/ Physical mode is given below:

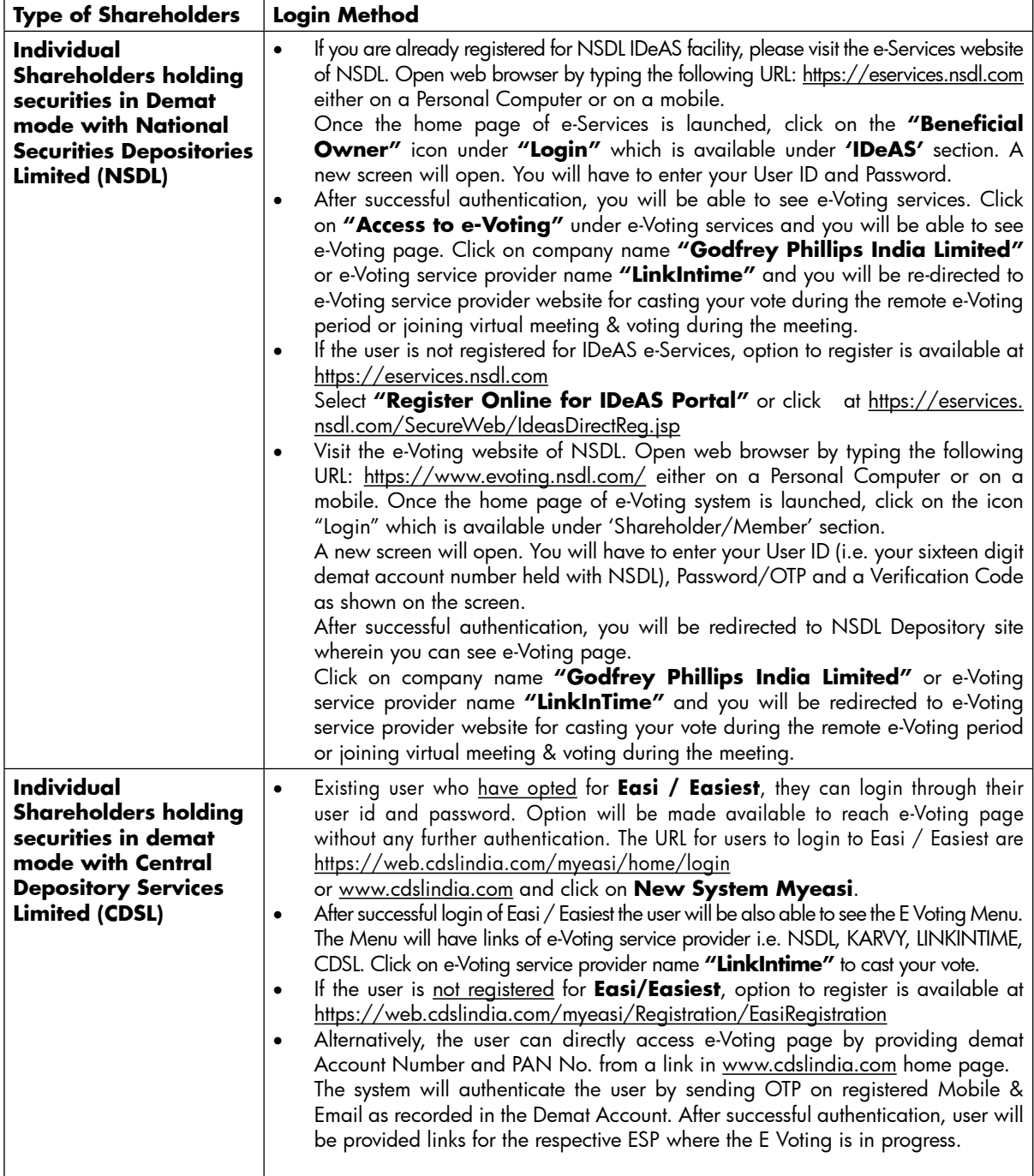

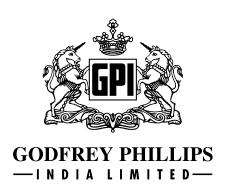

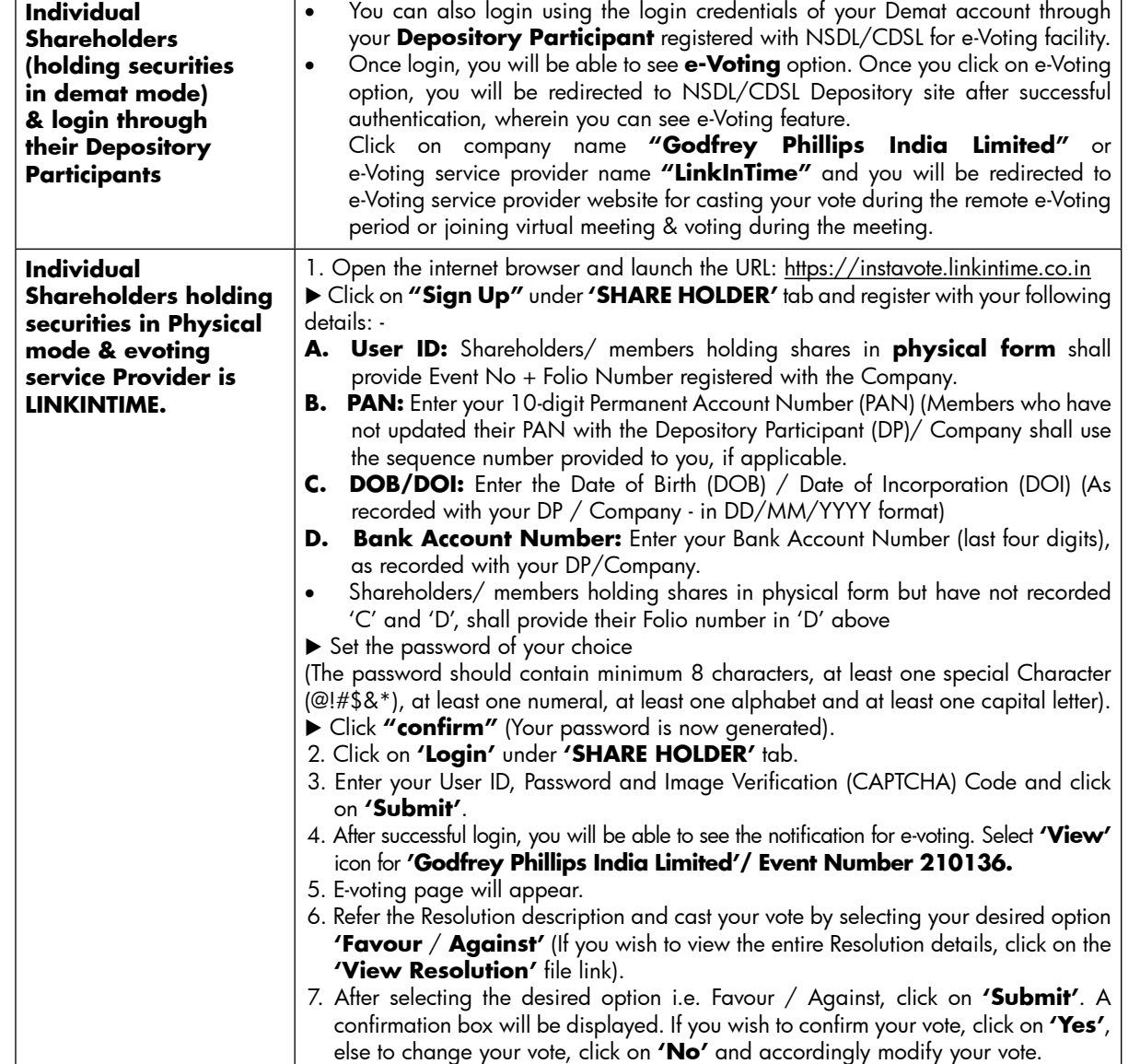

## **Institutional shareholders:**

Institutional shareholders (i.e. other than Individuals, HUF, NRI etc.) and Custodians are required to log on the e-voting system of LIIPL at https://instavote.linkintime.co.in and register themselves as **'Custodian / Mutual Fund / Corporate Body'**. They are also required to upload a scanned certified true copy of the board resolution /authority letter/power of attorney etc. together with attested specimen signature of the duly authorised representative(s) in PDF format in the 'Custodian / Mutual Fund / Corporate Body' login for the Scrutinizer to verify the same.

#### **Individual Shareholders holding securities in Physical mode & evoting service Provider is LINKINTIME, have forgotten the password:**

- o Click on **'Login'** under **'SHARE HOLDER'** tab and further Click **'forgot password?'**
- o Enter User ID, select Mode and Enter Image Verification (CAPTCHA) Code and Click on **'Submit'**.
- In case shareholders/ members is having valid email address, Password will be sent to his / her registered e-mail address.
- Shareholders/ members can set the password of his/her choice by providing the information about the particulars of the Security Question and Answer, PAN, DOB/DOI, Bank Account Number (last four digits) etc. as mentioned above.

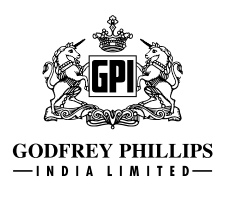

• The password should contain minimum 8 characters, at least one special character (@!#\$&\*), at least one numeral, at least one alphabet and at least one capital letter.

#### **Individual Shareholders holding securities in Demat mode with NSDL/ CDSL have forgotten the password:**

- Shareholders/ members who are unable to retrieve User ID/ Password are advised to use Forget User ID and Forget Password option available at abovementioned depository/ depository participants website.
	- $\triangleright$  It is strongly recommended not to share your password with any other person and take utmost care to keep your password confidential.
	- $\triangleright$  For shareholders/ members holding shares in physical form, the details can be used only for voting on the resolutions contained in this Notice.
	- During the voting period, shareholders/ members can login any number of time till they have voted on the resolution(s) for a particular "Event".

## **Helpdesk for Individual Shareholders holding securities in Demat mode:**

In case shareholders/ members holding securities in Demat mode have any technical issues related to login through Depository i.e. NSDL/ CDSL, they may contact the respective helpdesk given below:

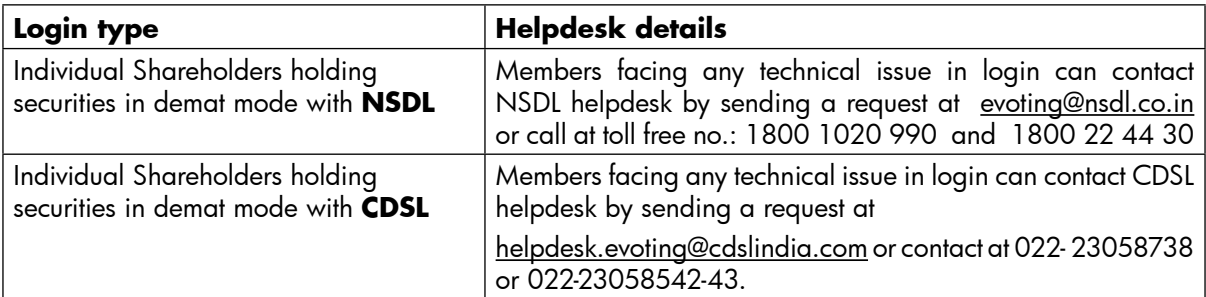

# **Helpdesk for Individual Shareholders holding securities in physical mode/ Institutional shareholders & e-voting service Provider is LINKINTIME.**

In case shareholders/ members holding securities in physical mode/ Institutional shareholders have any queries regarding e-voting, they may refer the **Frequently Asked Questions ('FAQs')** and **InstaVote e-Voting manual** available at https://instavote.linkintime.co.in under **Help** section or send an email to enotices@linkintime.co.in or contact on: - Tel: 022 –4918 6000.